# **GRAND PRIX CIRCUIT**

# **MANUAL DE INSTRUCCIONES**

## **GRAND PRIX CIRCUIT**

Lo mejor de la Fórmula Uno. Un mundo de alta velocidad, de alta tecnología y de máxima acción. Haz el definitivo viaje alrededor del mundo, escoge entre tres coches "de campeonato", y compite contra los mejores pilotos del circuito mundial. ¡Sólo habrá un ganador!

## **Instrucciones de carga**

#### **COMMODORE 64**

- 1. Asegúrate de que el cable del casete esté conectado al COMMODORE.
- 2. Rebobina la cinta hasta el principio.
- 3. Pulsa las teclas SHIFT y RUN/STOP simultáneamente y PLAY en el casete.
- 4. El programa se cargará automáticamente.

## **SPECTRUM +2, +3**

- 1. Selecciona con el cursor la opción 48K BASIC y pulsa INTRO.
- 2. Sigue después las instrucciones del SPECTRUM 48K + (ten en cuenta que en el +2 está ya ajustado el volumen).

NOTA: LA VERSION PARA SPECTRUM CINTA ES SOLO DE 128 K.

# **SPECTRUM DISCO**

- 1. Conecta el SPECTRUM +3.
- 2. Inserta el disco.
- 3. Selecciona la opción cargador.
- 4. Pulsa ENTER.
- 5. El programa se cargará automáticamente.

## **AMSTRAD CPC 464**

- 1. Rebobina la cinta hasta el principio.
- 2. Pulsa las teclas CONTROL y ENTER (INTRO) simultáneamente y PLAY en el casete.
- 3. El programa se cargará automáticamente.

## **AMSTRAD CPC 664-6128**

1. Teclea **|**TAPE y pulsa RETURN (La **|** se consigue presionando SHIFT (MAYS) y @ simultáneamente).

2. Sigue después las instrucciones del CPC 464.

# **AMSTRAD DISCO**

- 1. Conecta el AMSTRAD.
- 2. Inserta el disco.
- 3. Teclea **|**CPM y pulsa ENTER. Si así no se carga el juego, teclea en su lugar RUN "DISC".
- 4. El programa se cargará automáticamente.

# **COMMODORE AMIGA**

- 1. Enciende el ordenador.
- 2. Si es necesario, inserta el disco Kickstart
- 3. Cuando se te solicite el disco de Workbench, inserta el disquete del programa.
- 4. El programa se cargará automáticamente.

## **IBM PC Y COMPATIBLES**

- 1. Carga el sistema operativo MS-DOS.
- 2. Teclea A: y pulsa RETURN.
- 3. Teclea GP y pulsa RETURN.
- 4. El programa se cargará automáticamente.

5. Cuando se te solicite, indica el número correspondiente al tipo de tarjeta gráfica que utiliza tu máquina y pulsa Enter.

- CGA y Tandy (4 colores).
- Tandy (16 colores) (se requiere el disco 2).
- EGA (16 colores) (se requiere el disco 2).
- Hercules monocroma (2 colores).

Nota: puedes pulsar Esc para regresar al DOS.

6. Si utilizas la tarjeta Tandy 16 colores o EGA, sustituye el disco 1 por el 2 cuando se te solicite y pulsa Enter.

## **La carrera de demostración**

Contesta a la principal pregunta sobre Grand Prix: ¿en qué tipo de carreras puedo tomar parte? ¿Dónde se encuentran los circuitos? ¿Qué coches puedo pilotar? Esta carrera te llevará a dar una vuelta de prácticas por cada circuito.

Es una demostración exhaustiva, pero puedes volver al juego tan sólo pulsando una tecla.

## **Aprendiendo a conducir**

## **• COMMODORE 64 Cinta**

Teclado Numérico: sólo para los poseedores de la versión C128. Teclado: Acelera pulsando I: gira a la derecha con L: frena con K: gira a la izquierda con J. Cambia de marcha hacia arriba con A y hacia abajo con Z. Joystick: igual que en la versión IBM PC.

Para disponer de información e instrucciones detalladas lee el apartado referido a la versión IBM PC. Las diferencias en los comandos entre las versiones Commodore 64 e IBM PC son las siguientes:

## **Controles adicionales**

- F3 activa y desactiva la música.
- F1 accede al modo de demostración.
- F7 detiene el juego. Pulsa F7 de nuevo para continuar.
- S muestra y esconde la ventana sobre la información de la carrera.
- M muestra y esconde la ventana del mapa
- D hace que la palanca de cambios aparezca en la pantalla.
- 1,2,3 En la pantalla de selección de pista, cuando resaltes una pista. 1 selecciona automáticamente el Ferrari, 2 selecciona el Williams y 3 el McLaren. Después pasarás instantáneamente a la carrera.

En cualquier pantalla de selección te envía instantáneamente a la carrera con los valores fijados en la última carrera.

ESC (C128)/RUNSTOP (C64) te permite salir del juego volviendo hacia atrás una pantalla cada vez.

Nota: el botón de luego, la tecla Return y la barra espaciadora realizan las mismas funciones.

# **• SPECTRUM Y AMSTRAD:**

Teclado: manejo con los cursores. Joystick: igual que en la versión IBM PC. Joystick Sinclair en Spectrum.

## **• AMIGA:**

Sólo joystick.

# **• IBM PC Y COMPATIBLES**

Para jugar en Grand Prix Circuit puedes utilizar tanto el teclado como el joystick. En este manual nos referiremos al joystick. Para cambiar el control del juego al joystick. pulsa "J", para cambiarlo al teclado, pulsa "K". Las equivalencias del teclado son las siguientes:

## **Teclado numérico:**

Acelerar 8 Girar a la izquierda 4 Acelerar/izquierda 7 Girar a la derecha 6 Acelerar/derecha 9 Frenar/izquierda 1 Pulsa "a" para cambiar a una marcha más rápida. Pulsa "z" para cambiar a una marcha más lenta.

# **Teclado (IBM PS/2 modelo 25)**

Acelerar  $\leftarrow$  Girar a la izquierda  $\rightarrow$ Girar a la derecha Frenar Pulsa "a" para una marcha más rápida. Pulsa "z" para una marcha más lenta.

# **Joystick**

- Acelerar
- $\rightarrow$  Girar a la derecha
- Acelerar/izquierda
- 
- $\chi$  Frenar/izquierda Acelerar/derecha
- Frenar/derecha
- $\leftarrow$  Girar a la izquierda
- Frenar

Pulsa el botón de disparo superior para cambiar a una marcha más rápida.

Pulsa el botón de disparo inferior para cambiar a una marcha más lenta.

# **Otras teclas de control**

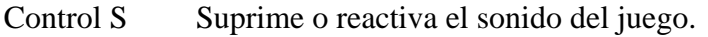

- P Pausa. Pulsa cualquier tecla para continuar.
- I Presenta u oculta la información (posición, vuelta y tiempos).
- M Presenta u oculta el mapa de la carrera.
- D Hace aparecer la palanca de cambio en pantalla.
- Esc Sale del juego pantalla por pantalla hasta volver al DOS.

Nota: durante el juego, si no tocas ninguna tecla durante un cierto tiempo, el ordenador volverá automáticamente a la carrera de demostración. Pulsa cualquier tecla para volver a empezar.

## **Escoge tu carrera**

# **• IBM PC:**

Utiliza el joystick (o el teclado) para elegir. Cuando hayas terminado tu selección, pulsa Enter para continuar.

# **Tipo de carrera**

## *1. Practice (Práctica)*

Selecciona esta opción para rebajar tus marcas y escoger el coche idóneo para cada trazado. El número de vueltas que hayas elegido para tu carrera será el que tendrás para practicar.

*2. Single race (Una sola carrera)* 

Escoge uno de los ocho circuitos, y prepárate para la carrera. Primero correrás solo para clasificarte (ver más adelante "Clasificación"), y luego entrarás en la carrera. El tiempo que marques determinará tu situación.

*3. Championship Circuit (Campeonato)* 

Correrás en ocho circuitos diferentes. Los puntos que acumules durante todas estas carreras marcarán tu puesto en el Campeonato del Mundo de Fórmula 1.

# **Difficulty Level (Nivel de dificultad)**

La dificultad depende de tu propia habilidad. Aumenta desde el nivel de principiante (a la izquierda de la barra) hasta el de profesional (en el extremo derecho de la barra). *Nivel 1. Principiante* 

Es sencillo: el cambio de marchas es automático, no puedes quemar el motor o estropear el coche si lo sacas del trazado, y no puedes derrapar. Incluso puedes chocar con tus adversarios sin estrellarte con ellos.

*Nivel 2* 

Un poco más difícil: aún tiene el cambio automático y no puedes quemar el motor, pero tu coche puede sufrir daños si te sales del asfalto. A partir de este nivel no puedes derrapar, y tus adversarios son algo menos simpáticos.

*Nivel 3* 

Llega la conducción real: a partir de ahora, tú cambias de marcha (para hacerlo, lee "Aprendiendo a conducir"). Se hace más fácil dañar el coche, y puedes quemar el motor. Ten cuidado con los derrapes y ¡no dejes que Sakamoto se te acerque tanto! *Nivel 4* 

Tus contrincantes se han vuelto muy agresivos. El peligro de destrozar el motor ha crecido. Atento a tus relojes. No pases de la línea roja.

*Nivel 5. Profesional* 

Conduce contra los mejores. Puede pasar cualquier cosa. ¡Buena suerte!

## **Your name (Tu nombre)**

Escribe tu nombre.

## **Laps per race (Número de vueltas por carrera)**

Escoge de 1 a 99 vueltas por carrera. La Clasificación es siempre una vuelta.

#### **Escoge tu carrera**

Si has escogido "Practice" (Práctica) o "Single Race" (Una sola carrera), tienes que escoger un circuito (en "Championship Circuit" tienes que correr en todos).

Ilumina con el joystick uno de los ocho circuitos, y pulsa el botón de disparo para conseguirlo. Nota: para ver la tabla de los mejores tiempos medios de cada trazado, ilumina un circuito y pulsa "C" (si tus resultados son lo suficientemente buenos, se registrarán automáticamente en la tabla).

**• C64 cinta:** la tecla C ya no se aplica. Así, no hay "Clipboard" en cada pista que indique los mejores tiempos medios por vuelta.

**Escoge tu coche • IBM PC:** 

Mueve el joystick arriba o abajo para ver cada uno de los tres coches. Cuando el coche de tus sueños aparezca en pantalla, pulsa el botón de disparo para escogerlo (después de escogerlo se carga la información).

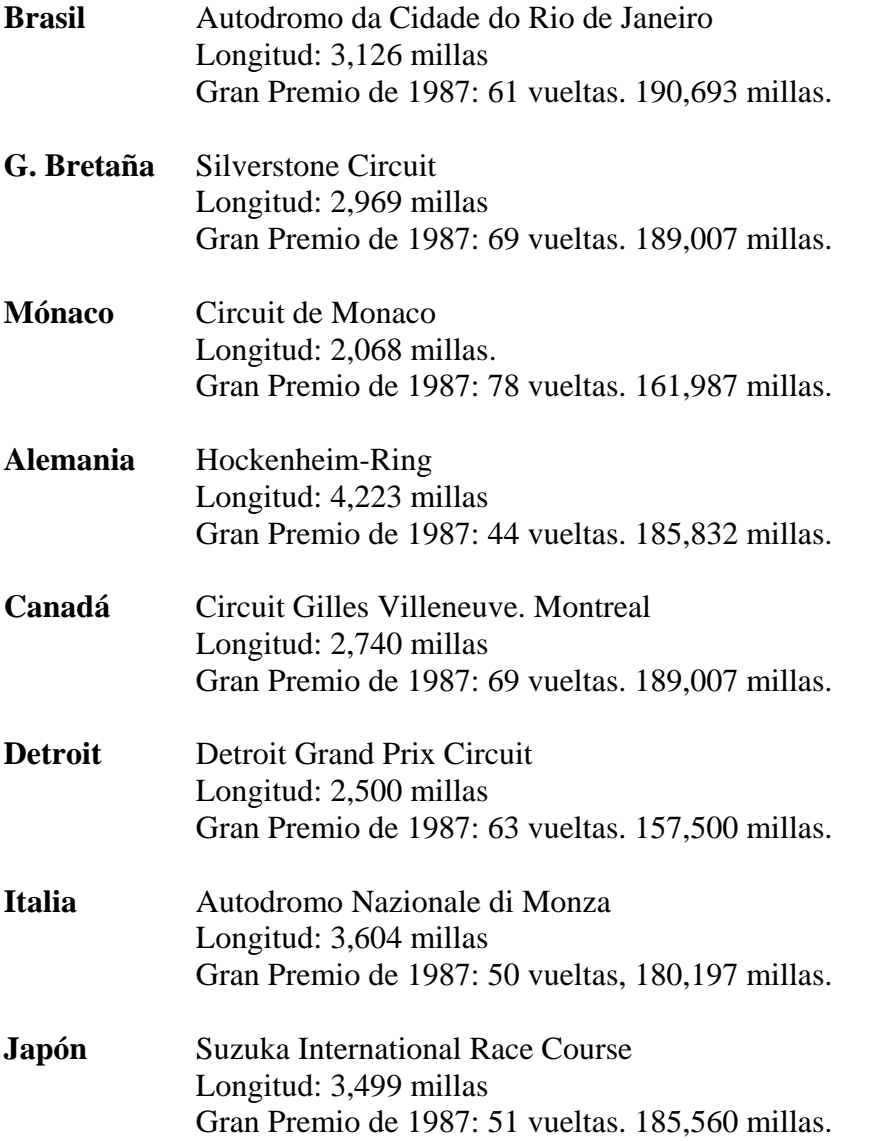

#### **Ferrari**

Con un motor de 3,5 litros 12 cilindros en V y cinco velocidades, este es el más manejable de los tres coches. No derrapa tanto como los otros, pero es un poco más lento. Es un buen coche para un principiante.

#### **Williams**

Tienen un motor de 3,5 litros. 8 cilindros en V y seis velocidades. Es el modelo medio del circuito en velocidad, manejo y capacidad de frenada.

#### **McLaren**

El más rápido de los tres, con un Honda Turbo de seis velocidades y un montón de caballos de potencia. Pero cuidado: la mayor potencia dificulta el manejo y resta potencia de freno.

## **La Clasificación**

#### **• IBM PC:**

Cuando comienzas cualquier carrera, tienes que clasificarte. Es sólo una vuelta contra el reloj (así que date prisa). Tu tiempo en esta vuelta determina tu posición en la parrilla de salida. Hay cinco filas, y dos coches en cada fila.

Tu tiempo y posición en la parrilla de salida aparecen automáticamente en pantalla después de terminar la vuelta. Si no la terminas, o tardas más de tres minutos en pasar por la línea de meta, eres remolcado en los boxes y aparece un DNO (Did Not Qualify = No se clasificó). Si haces DNQ no puedes correr.

## **La Competición**

## **• IBM PC:**

Los nueve pilotos que quieren dejarte a la cola del grupo difieren en habilidad y temperamento. Esta lista de pilotos los clasifica conforme a su experiencia:

## **• C64 cinta:**

ahora el coche número 4 es conducido por un campeón canadiense, llamado Gregory Kwok.

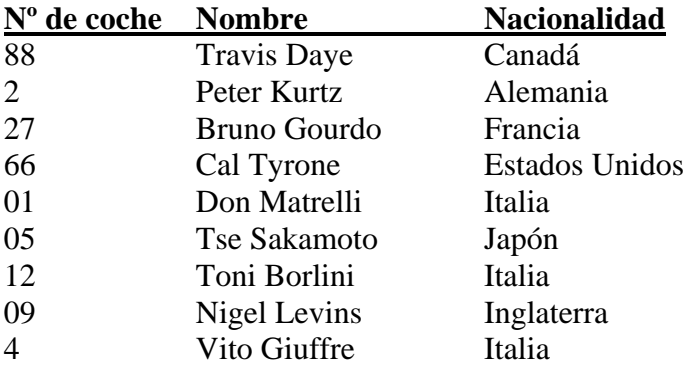

## **La Cabina**

#### **• IBM PC:**

## **Cuentarrevoluciones**

Es el reloj más grande, en el centro del cuadro de mandos. Registra las RPMs (revoluciones por minuto) en miles. Cuanto mayor es el número, mayor es el esfuerzo de tu motor. Si la aguja llega a la zona roja (aprox. 11.000 rpm), tu motor se puede quemar.

## **Volante**

El joystick gira el volante a derecha o izquierda.

## **Indicador de desperfectos**

Los desperfectos de tu coche afectan a su capacidad de frenada y a su manejabilidad. Los puedes ver indicados en una barra coloreada sobre el volante. Empezando de cero, la barra irá cambiando de color tres veces conforme vaya creciendo de izquierda a derecha. Si la barra alcanza el extremo derecho, estás fuera de carrera y debes ser remolcado a boxes (así que no tardes tanto en hacer una visita a los boxes).

## **Velocímetro**

Situado a la izquierda del indicador de desperfectos, es una pequeña pantalla digital en MPH (millas por hora)

Lee las instrucciones de manejo para aumentar o disminuir tu velocidad.

#### **Espejos retrovisores**

Tienes uno a cada lado de la cabina.

#### **Mapa**

En la parte superior izquierda de la pantalla aparece un diagrama del trazado, que indica tu situación (el punto blanco grande), y la del resto de corredores (los puntos pequeños). Los túneles están señalados con líneas discontinuas.

#### **• C64 cinta:**

aparece en la parte superior derecha una ventana de información de la carrera, que te proporciona tu posición actual en la carrera (P) y la vuelta que estás corriendo (L), además del tiempo transcurrido (el reloj de la parte superior) y el tiempo que estás realizando en la vuelta actual (el reloj de la parte inferior).

## **Curvas**

## **• IBM PC:**

La conducción emocionante reside en las curvas. Es donde normalmente adelantarás a otro corredor (o donde serás adelantado). La táctica es frenar justo un segundo después que el otro piloto. Todas las curvas tienen los bordes marcados con bandas. Los indicadores "150", "100" y "50" indican, en yardas, la distancia que te separa de la curva (además te indican el lado exterior de la curva, en el que están situados).

## **Paradas en boxes**

## **• IBM PC:**

Los boxes están situados en la vía muerta de cada circuito. Cuando tu indicador de desperfectos esté muy alto, es el momento de hacer una parada.

1. Conduce hacia los boxes y sitúate entre las dos líneas blancas horizontales. Canadá e Italia tienen los boxes justo antes de la línea de meta. El resto de circuitos los tienen después de la meta.

2. Selecciona con el joystick una de estas tres opciones y pulsa el botón de disparo:

• Change left (cambiar las dos ruedas del lado izquierdo).

• Change right (cambiar las dos ruedas del lado derecho).

• Change all (cambiar todo).

Nota: tardarás más en cambiarlo todo, pero tu indicador de desperfectos quedará a cero.

3. Mira tu reloj de boxes en la esquina. Tan pronto como tus hombres hayan terminado el trabajo, pulsa el botón de disparo para salir a escape de allí.

## **Resultados de la carrera**

## **• IBM PC:**

## **Después de cada carrera**

Aparece una pantalla que te indica el tiempo total de carrera, velocidad media y las estadísticas de tu mejor vuelta (que incluye tu velocidad máxima, el número de tu vuelta más rápida y el tiempo de la misma). Si tu tiempo medio de carrera está entre los diez mejores, será automáticamente grabado en la tabla de resultados. Si estás en el Gran Premio, pulsa el botón de disparo para ver tus puntos.

## **• C64 cinta:**

los primeros seis corredores reciben los puntos de la siguiente manera: 9 puntos para el primero, 6 para el segundo, 4 para el tercero, 3 para el cuarto, 2 para el quinto y 1 para el sexto.

# **En el Gran Premio**

## **• IBM PC:**

Después de cada carrera perteneciente al Gran Premio, aparece una pantalla que te indica quién es el ganador, dónde será la siguiente carrera y los puntos conseguidos por cada piloto Tu nombre aparece en blanco. Si no terminaste la carrera, aparecerá DNF (Did Not Finish = No terminó) detrás de tu nombre.

Los puntos de cada carrera se van acumulando durante el Gran Premio. Ganará el piloto que más puntos haya acumulado.

# **Para grabar una partida**

## **• IBM PC:**

Puedes grabarla al final de cualquier carrera:

1. Cuando llegues a la pantalla de resultados del Gran Premio, pulsa F2 para grabarlo, y pulsa F1 para cargarlo de nuevo.

2. Teclea un número de 0 a 9 (puedes grabar hasta 9 partidas) y pulsa Enter. Si eliges un número en el que ya está grabada otra partida, borrarás la que ya estaba en el disco.

3. Pulsa Enter para continuar.

#### **• C64 cinta:**

no hay opciones para grabar partidas.

#### **DRO SOFT**

## © 1988 Accolade Inc. Licenciado por Electronic Arts Distribuido por Drosoft SA C/ Francisco Remiro 5 28028 - MADRID Telf.: (91) 246 38 02

La empresa declina toda responsabilidad en el uso de este programa fuera de los términos especificados en el correspondiente manual de instrucciones.